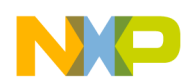

#### *Application Note*

*AN2548/D 9/2003*

*Serial Monitor Program for HCS12 MCUs*

**By Jim Williams 8/16 Bit Applications Engineering Austin, Texas**

#### **Introduction**

This application note describes a 2-Kbyte monitor program for the HCS12 series MCU. This program supports 23 primitive debug commands that allow FLASH/EEPROM programming and debugging through an RS-232 serial interface to a personal computer. The monitor supports primitive commands to reset the target MCU, read, or modify memory (including FLASH/EEPROM memory), read or modify CPU registers, GO, HALT, or TRACE single instructions. To allow a user to specify the address of each interrupt service routine, this monitor redirects interrupt vectors to an unprotected portion of FLASH just before the protected monitor program. This monitor is intended to be generic, so this single application (with very slight modification) should execute on any HCS12 derivative.

 Freescale Semiconductor, Inc.

Using this monitor program provides users with a cost-effective method to evaluate their MCUs by writing programs, programming them into the MCU, then debugging their applications for the HCS12 MCU — using only a serial I/O cable and free software on their personal computer. The monitor does not use any RAM other than the stack itself. Because the monitor uses the COP watchdog for a cold reset function, user code should not enable or disable the COP function (by writing to COPCTL). This development environment assumes that the user resets to the monitor when performing debug operations. If user code takes control directly from reset, and then an SCI0 interrupt or a SWI attempts to enter the monitor, the monitor may not function because SCI0, the phase-locked loop (PLL), and memory initialization registers may not be initialized as they would be for a cold reset into the monitor.

There is no error handling for the PLL. If the frequency source is missing or broken, the monitor will not function. Through the use of equate definitions, the monitor sets the operating speed of the MCU to 24 MHz. User modification of

*The products described in this document incorporate SuperFlash technology licensed from SST. is a registered trademark of Microsoft Corporation in the U.S. and/or other countries.*

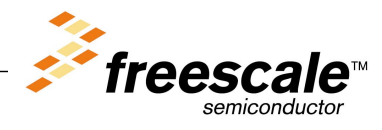

© Freescale Semiconductor, Inc., 2004. All rights reserved.

For More Information On This Product, Go to: www.freescale.com

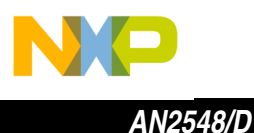

the MCU speed without consideration for the monitor program will render the monitor nonfunctional. If the PLL loses lock during operation, the monitor will fail.

*NOTE: With the exception of mask set errata documents, if any other Motorola document contains information that conflicts with the information in the device guide, the device guide should be considered to have the most current and correct data.*

#### **Block Protection**

To prevent accidental changes to the monitor program itself, the 2-Kbyte block of FLASH memory residing at \$F800–\$FFFF is block protected. The only way to change the contents of this protected block is to use a BDM-based development tool.

In the lowest-cost applications where the monitor is used with an SCI serial interface to the RS-232 serial port on a personal computer, there is no way to accidentally erase or modify the monitor software.

Because the security and backdoor keys are stored in the protected block, these functions are disabled. Though it is possible to edit the source code to enable these HCS12 features and the monitor will still function with security enabled, it is recommended that a BDM pod be used for development of secure systems.

#### **Oscillator Configuration**

The monitor as written creates an operating frequency of 24 MHz. If crystal frequencies other than 4, 8, or 16 MHz are used, the user is responsible for creating definitions for these crystals and verifying that the SCI communication rate is within the ±4% tolerance allowed by the RS-232 standard. The oscillator definitions are stored in the S12SerMonxrx.def file.

### **COP Configuration**

The monitor as written creates a hard reset function by using the COP watchdog timer. It does so by enabling the COP and waiting for a COP timeout reset to occur.

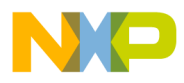

If the user application uses the COP, two issues must be considered:

- If the COP is disabled in the user application, the monitor will be unable to perform a hard reset and will soft reset to the start of the monitor instead.
- The monitor does not service the COP timer. If the user application implements COP timer servicing, upon re-entry into the monitor, a hard reset is likely to occur.

## **Memory Configuration**

The monitor as written is intended to work with all HCS12 Family members available at the time of publication. Adding a new device requires creating a few memory definitions for the new device. The memory definition is stored in the S12SerMonxrx.def file. EB386/D should be studied for complete understanding of the theory behind the memory configuration chosen. A short description is given below:

- Register space is located at \$0000–\$03FF.
- FLASH memory is any address greater than \$4000. All paged addresses are assumed to be FLASH memory.
- RAM ends at \$3FFF and builds down to the limit of the device's available RAM.
- EEPROM (if the target device has any) is limited to the available space between the registers and the RAM (\$0400–to start of RAM).
- External devices attached to the multiplexed external bus interface are not supported.

## **Serial Port Usage**

For the serial port function of the monitor to work, the SCI0 serial interface is used. The monitor must have exclusive use of this interface. User application code should not implement communications on this serial channel.

This monitor accommodates RS-232 serial communications through SCI0 at 115.2 kbaud. For systems requiring the use of SCI0, use a BDM development system that allows more sophisticated debugging. Alternatively, this monitor program may be modified by the user to check the state of the switches used to enter the monitor and adjust vector relocation accordingly. This modification would enable the user to use the monitor SCI port, although debugging of SCI0 routines would be very difficult or impossible using the monitor.

During initialization after any cold reset, a long break is transmitted before any other SCI communication takes place. This break is about 30 bit-times to

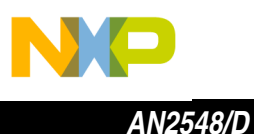

ensure that a Windows®-based PC can recognize this as a break. To establish communications with the monitor, the host must send a carriage return (\$0D) at the correct baud rate. If the monitor detects some other character, the host baud rate is not correct so it continues to wait in a loop for the \$0D character before printing the first prompt sequence. The host must verify the monitor baud rate by initially sending a carriage return at 115.2 kbaud. If this is the correct baud rate, the target MCU will respond with a prompt sequence of \$E0, \$08, and a ">" prompt character. The prompt sequence is detailed more completely in following sections.

Defining AllowSci0 in the S12SerMonxrx.def file enables the monitor to release the SCI0 port back to the user code in the system as a run/load switch function. In load mode, the monitor will have full access of the SCI0 port. In RUN mode, the monitor will check for a valid user SCI0 interrupt vector and jump to this vector if it is valid.

### **Vector Redirection and Interrupt Use**

Access to the user vectors is accomplished via a jump table located within the monitor memory space. This jump table points all interrupt sources to a duplicate vector table located just below the monitor (\$F780–\$F7FE). The monitor will automatically redirect vector programming operations to these user vectors. The user code should therefore keep the normal (non-monitor) vector locations (\$FF80–\$FFFE). The monitor also checks interrupts as they occur, and it will re-enter monitor mode if execution of an interrupt with an unprogrammed vector is attempted. If this occurs, the **[\\$E3 — Stack Pointer](#page-11-0) [Out of Range](#page-11-0)** error will be returned. The user is strongly encouraged to implement a software response for all vectors (which is a good programming practice).

The monitor depends on interrupts being available for monitor re-entry after GO or TRACE commands. Therefore, the user application must normally have interrupts enabled. If user code blocks interrupts such as during interrupt service routines, the serial monitor cannot execute memory access or HALT commands until interrupts are enabled again.

 $\bf \Phi$  $\boldsymbol{\theta}$  $\mathbf 0$ 

ale

 $\boldsymbol{g}$  $\bf \Phi$ 

mic

o n d u  $\mathbf 0$ t o

r, I

n

.<br>ق

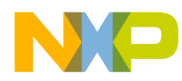

## **Run/Load Switch**

It is recommended that systems using the serial monitor incorporate a run/load switch attached to a general-purpose I/O (GPIO) pin. Definitions for GPIO uses are located in the S12SerMonxrx.def file. They are:

- SwPort defines which port the switch is connected to
- Switch defines which bit of the above port the switch is connected to
- SwPullup defines which register controls the pullup for the switch
- mSwPullup defines the switch bit position in the pullup control register

## **Monitor Commands**

The monitor recognizes 23 primitive binary commands that enable a third-party development tool vendor to create a full-featured debug program. These commands use 8-bit command codes optionally followed by binary address, control, and data information, depending upon the specific command.

In the following command descriptions, a shorthand notation is used to describe the command syntax. Each command starts with a binary command code. A slash (/) is used to separate parts of the command in these descriptions, but these slash characters are not sent as serial characters in commands. Underlined parts of the command are transmitted from the host PC to the target MCU while the portions that are not underlined are transmitted from the target MCU to the host PC. The first two characters in each command sequence are the 1-byte command codes and are shown as a literal hexadecimal value such as A1. Other abbreviations used in the command sequences are in **Table 1**.

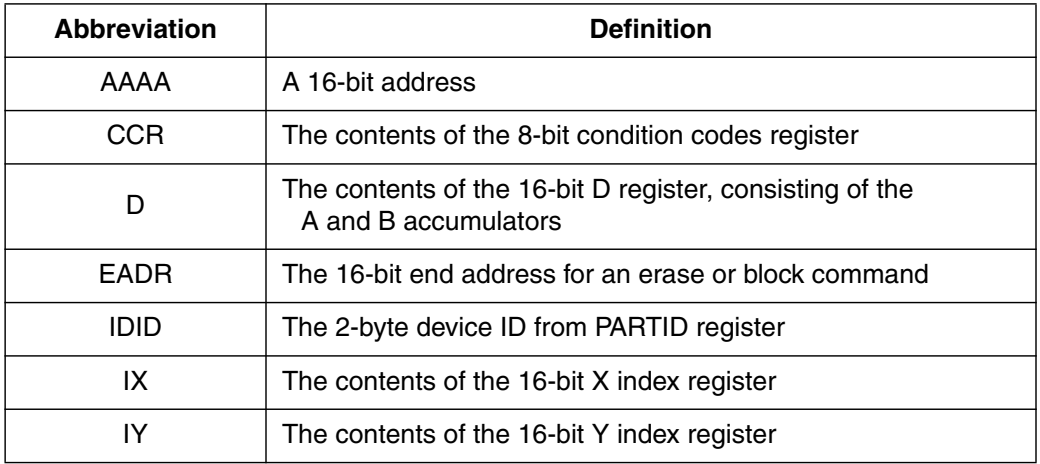

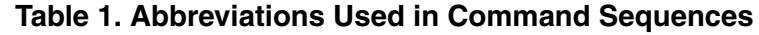

n

.<br>ق

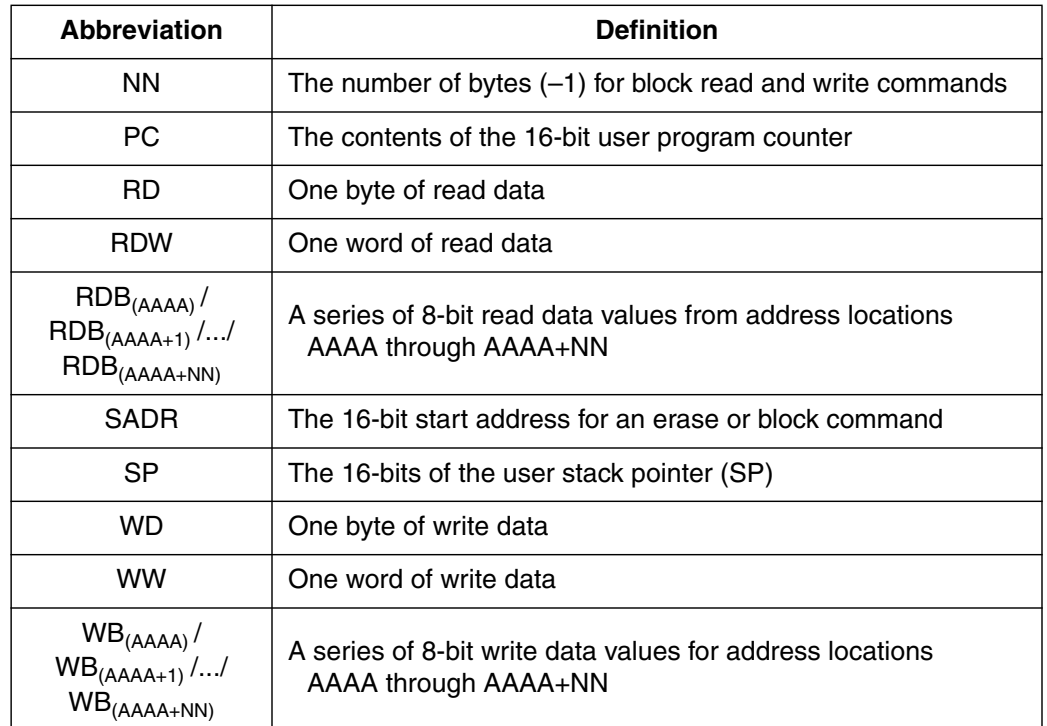

#### **Table 1. Abbreviations Used in Command Sequences (Continued)**

Some monitor commands such as Read\_Byte and Write\_Byte can be executed at any time while others may be executed only while the monitor is active and waiting for commands (as opposed to while running user code). Executing commands such as those that write to CPU registers would result in unexpected program execution. If these commands are attempted while user code is running, the command will not be executed and an error message will be returned to the host system before issuing a new prompt.

**\$A1 — Read Byte** A1/AAAA/RD — Reads a byte of data from the specified 16-bit address and sends the 8-bit data back to the host PC. This routine assumes that accesses to the paged memory area have been preceded by a PPAGE register access (Write\_Byte 0030 = page) to select the appropriate page.

**\$A2 — Write\_Byte** A2/AAAA/WD — Writes the supplied byte of data to the specified 16-bit address. This routine assumes that accesses to the paged memory area have been preceded by a PPAGE register access (Write\_Byte 0030 = page) to select the appropriate page. All writes are processed through an intelligent routine that programs FLASH/EEPROM or writes to RAM or registers based on the address being written. If any error occurs during an attempt to program a nonvolatile memory location, an error code is transmitted before a new prompt is issued. See **[Intelligent Writes](#page-16-0)** for details.

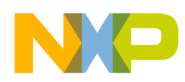

- \$A3 Read\_Word A3/AAAA/RDW Reads a word of data from the specified 16-bit address and sends the 16-bit data back to the host PC. This routine assumes that accesses to the paged memory area have been preceded by a PPAGE register access (Write  $B$ yte 0030 = page) to select the appropriate page.
- **\$A4 Write Word** A4/AAAA/WW Writes the supplied word of data to the specified 16-bit address. This routine assumes that accesses to the paged memory area have been preceded by a PPAGE register access (Write\_Byte 0030 = page) to select the appropriate page. All writes are processed through an intelligent routine that programs FLASH/EEPROM or writes to RAM or registers based on the address being written. If any error occurs during an attempt to program a nonvolatile memory location, an error code is transmitted before a new prompt is issued. See **[Intelligent Writes](#page-16-0)** for details.
- \$A5 Read\_Next A5/RDW Pre-increments the user IX register (by 2), reads the word of data from the address pointed to by IX, and sends the 16-bit data back to the host PC. This routine assumes that accesses to the paged memory area have been preceded by a PPAGE register access (Write\_Byte 0030 = page) to select the appropriate page. This command is not allowed when the user program is running. If executed during run mode, this command will return an **[\\$E2 —](#page-11-0) [Command Not Allowed in Run Mode](#page-11-0)** error and \$0000 data.
- **\$A6 Write Next** A6/WW Pre-increments the user IX register (by 2) and writes the supplied word to the address pointed to by IX. This routine assumes that accesses to the paged memory area have been preceded by a PPAGE register access (Write  $B$ yte 0030 = page) to select the appropriate page. All writes are processed through an intelligent routine that programs FLASH/EEPROM or writes to RAM or registers based on the address being written. If any error occurs during an attempt to program a nonvolatile memory location, an error code is transmitted before a new prompt is issued. See **[Intelligent Writes](#page-16-0)** for details. This command is not allowed when the user program is running. If executed during run mode, this command will return an **[\\$E2 — Command Not](#page-11-0) [Allowed in Run Mode](#page-11-0)** error and the write data will be ignored.
- \$A7 Read\_Block A7/AAAA/NN/RDB<sub>(AAAA)</sub> /RDB<sub>(AAAA+1)</sub> /.../RDB<sub>(AAAA+NN)</sub> Reads a series of NN+1 (1 to 256) bytes of data starting at address AAAA and returns the data one byte at a time to the host starting with the data read from address AAAA and ending with the data from address AAAA+NN. This routine assumes that accesses to the paged memory area have been preceded by a PPAGE register access (Write\_Byte 0030 = page) to select the appropriate page. Although this command can be executed while a user program is running, it is not recommended because it could slow down operation of the user program.

n d u  $\mathbf 0$ t o

r, I

n

.<br>ق

<span id="page-7-0"></span>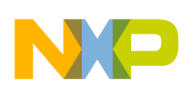

*AN2548/D*

\$A8 — Write\_Block A8/AAAA/NN/WB<sub>(AAAA)</sub> /WB<sub>(AAAA+1)</sub> /.../WB<sub>(AAAA+NN)</sub> — Writes a series of NN+1 (1 to 256) bytes of data into the target MCU memory starting at address AAAA and ending with address AAAA+NN. This routine assumes that accesses to the paged memory area have been preceded by a PPAGE register access (Write\_Byte 0030 = page) to select the appropriate page. All writes are processed through an intelligent routine that programs FLASH/EEPROM or writes to RAM or registers based on the address being written. If any error occurs during an attempt to program a nonvolatile memory location, an error code is transmitted before a new prompt is issued. See **[Intelligent Writes](#page-16-0)** for details. Although this command can be executed while a user program is running, it is not recommended because it could slow down operation of the user program.

\$A9 — Read Regs A9/SP/PC/IY/IX/D/CCR — Sends the current contents of user registers SP, PC, IY, IX, D, and CCR (in that order) to the host PC. The SP value is the user SP value, and while the monitor is active and waiting for commands, the real SP is 9 less due to the user register stack frame. Although this command can be executed while a user program is running, it is not recommended because these register values change much more quickly than they could be read.

- **\$AA Write SP** AA/SP Adjusts the specified 16-bit data to compensate for the user register stack frame (–9) and writes this adjusted value to the stack pointer register. The monitor uses stack space below the user register stack frame. When a GO or TRACE1 command is executed, the monitor exits to the user program by executing an RTI instruction. The monitor doesn't move the user register values to the new user register stack frame, so the host should rewrite all user register values after changing the SP value and before attempting to display current user register values. This command is not allowed when the user program is running.
- **\$AB Write\_PC** AB/PC Writes the specified 16-bit data to PCH:PCL in the user register stack frame. This command is not allowed when the user program is running.
- **\$AC Write\_IY** AC/IY Writes the specified 16-bit data to the Y index register in the user register stack frame. This command is not allowed when the user program is running.

**\$AD — Write IX** AD/IX — Writes the specified 16-bit data to the X index register in the user register stack frame. This command is not allowed when the user program is running.

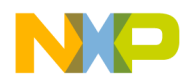

- \$AE Write\_D **AE/D** Writes the specified 16-bit data to accumulator A and accumulator B in the user register stack frame. This command is not allowed when the user program is running.
- **\$AF Write\_CCR** AF/CCR Writes the specified 8-bit data to the condition codes register (CCR) in the user register stack frame. This command is not allowed when the user program is running.
- **\$B1 Go** B1 The monitor executes an RTI to copy user CPU register values from user register stack frame into the actual CPU registers. Processing resumes in the user program at the location specified by the user program counter that was in the user register stack frame. To go to an arbitrary address in the user program, you can first use a Write\_PC command to set the user program counter to a new location. In this mode, the user application program will execute until it is interrupted by a breakpoint, an SCI0 interrupt, or a HALT command. In the case of a breakpoint or HALT command, the monitor will clear the run mode flag to indicate to the monitor that it should remain active and waiting for further commands from the host. In most cases of an SCI0 interrupt, the run flag is set (or remains set) to indicate that the monitor should return to the user application program after completing the current command. The exception is the case of the SCI0 interrupt due to the HALT command. In this special case, the run flag gets cleared.
	-
- \$B2 Trace1 B2 The monitor sets up the on-chip breakpoint or debug module to force a CPU breakpoint immediately after executing a single instruction in the user program. It then executes an RTI to copy user CPU register values from the user register stack frame into the actual CPU registers. Processing resumes in the user program at the location specified by the user program counter that is in the user register stack frame. After executing a single user instruction, an SWI is forced, which causes control to return to the monitor program. In response to the SWI, the monitor clears the run flag (or leaves it cleared) to indicate that the monitor should remain active and waiting for additional commands from the host.
- **\$B3 Halt** B3 This command is used to force the user application program to stop executing and the monitor to gain control and remain active and waiting for additional commands from the host. This command requires an enabled SCI0 interrupt, so it can only be recognized if the user application program has cleared the I bit in the CCR (executed the CLI instruction). If the user program temporarily blocks interrupts, such as during execution of another interrupt service routine, the HALT command will not be recognized until the user application program re-enables interrupts (typically by executing the RTI at the end of an interrupt service routine).

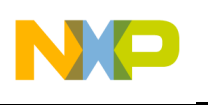

*AN2548/D*

**\$B4 — Reset** B4 — When a user reset vector is programmed, the levels on the run/load switch and the RxD0 line could cause a reset to either the user code or the monitor. The sequence of checks to determine the type of reset is listed and illustrated in **Figure 1**.

- **1. If the first byte of the user reset pseudo-vector = \$FF (unprogrammed), force monitor reset.**
- **2. If the run/load switch = 0 (logic low), force monitor reset.**
- **3. If RxD0 = 0 (logic low), force monitor reset.**
- **4. If none of the above, use the reset pseudo-vector to jump to the user reset start-up routine.**

Warm start skips the long break output to SCI0. The warm reset is needed in the case of an SCI0 Rx interrupt or SWI with an invalid SP value because the interrupt stacking could have corrupted RAM or register values and because the monitor cannot function without a valid stack.

Two pullup enable registers are modified during the monitor startup, but they are restored to their reset values before going to the user reset location. The INITRG, INITRM, INITEE registers are configured to promote compatibility as described in EB386/D. The single write available to these registers is used so that a single monitor program will support all HCS12 Family devices.

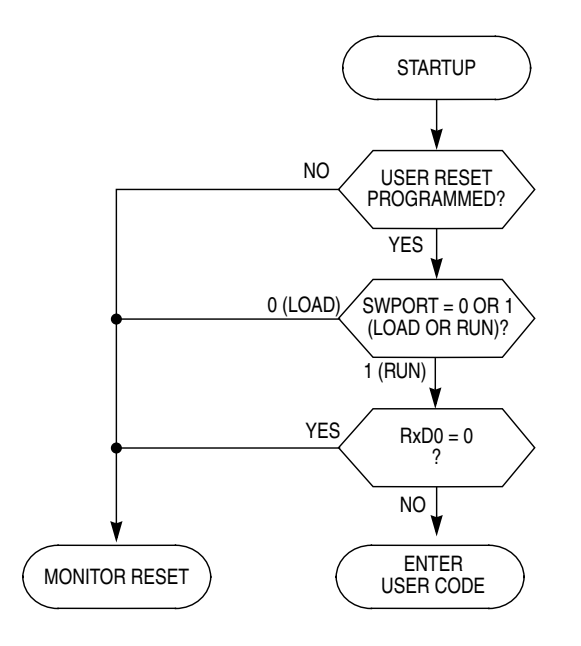

**Figure 1. Determining Cause of Reset**

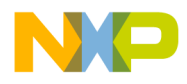

*AN2548/D Command Error Codes*

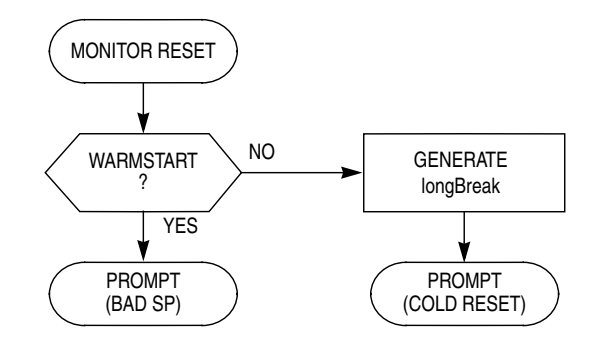

**Figure 2. Determining Cause of Monitor Reset**

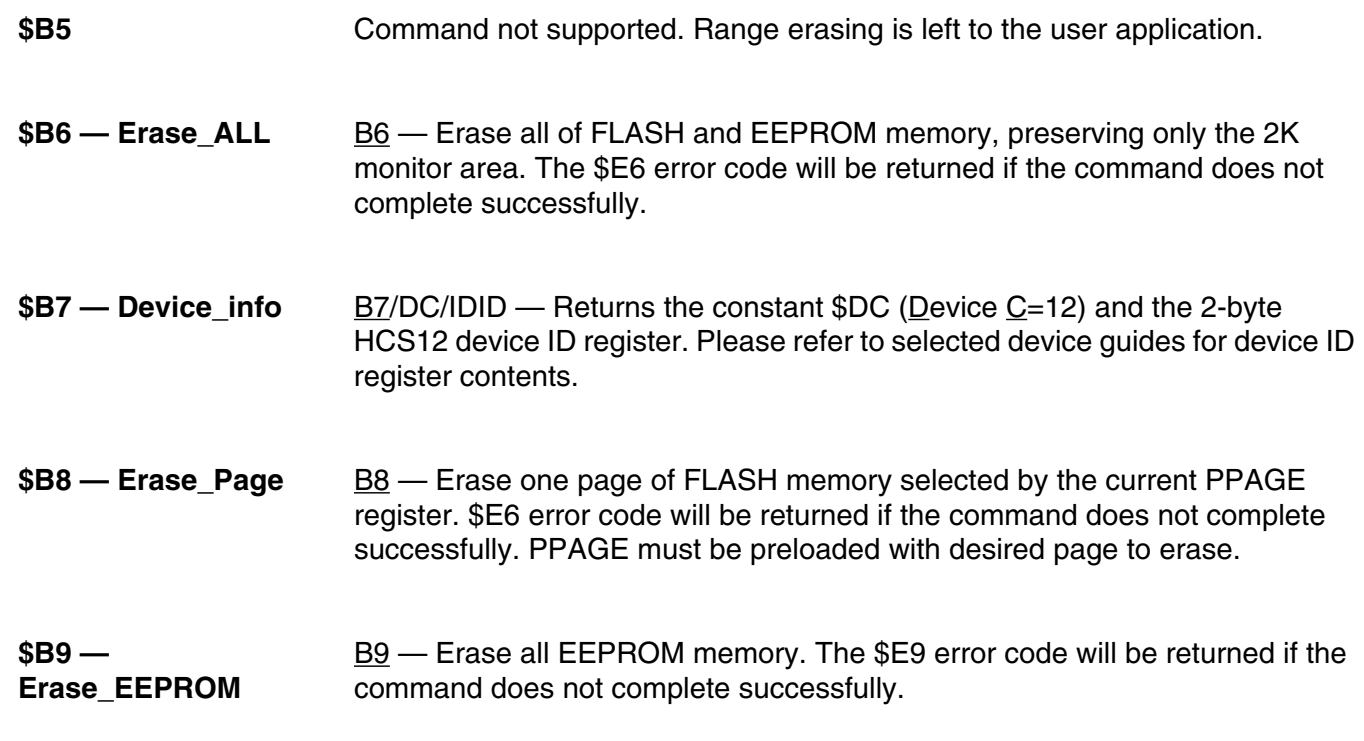

## **Command Error Codes**

A 3-character prompt is issued after monitor initialization and after each command is completed. A prompt is not issued after a GO command until a breakpoint is encountered or a HALT command stops execution of the user application program. The prompt consists of a 1-byte error code, a 1-byte status code, and a ">" prompt symbol (\$3E). After initialization or after a command is executed successfully, the error code is \$E0 indicating no error. After a cold reset initialization, the status code is \$00 indicating the monitor is in active monitor mode waiting for additional commands from the host. Therefore the complete 3-character prompt after a cold reset is \$E0, \$00, \$3E.

<span id="page-11-0"></span>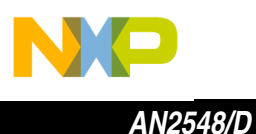

Some commands are not allowed while the target MCU is in run mode because they would interfere with proper execution of the application program (see **\$E2 — Command Not Allowed in Run Mode**). Other commands are not recommended while the target MCU is in run mode. However, because these commands in most cases do not interfere with proper execution of the application program, other than slowing it down, they are allowed to execute and do not result in an error.

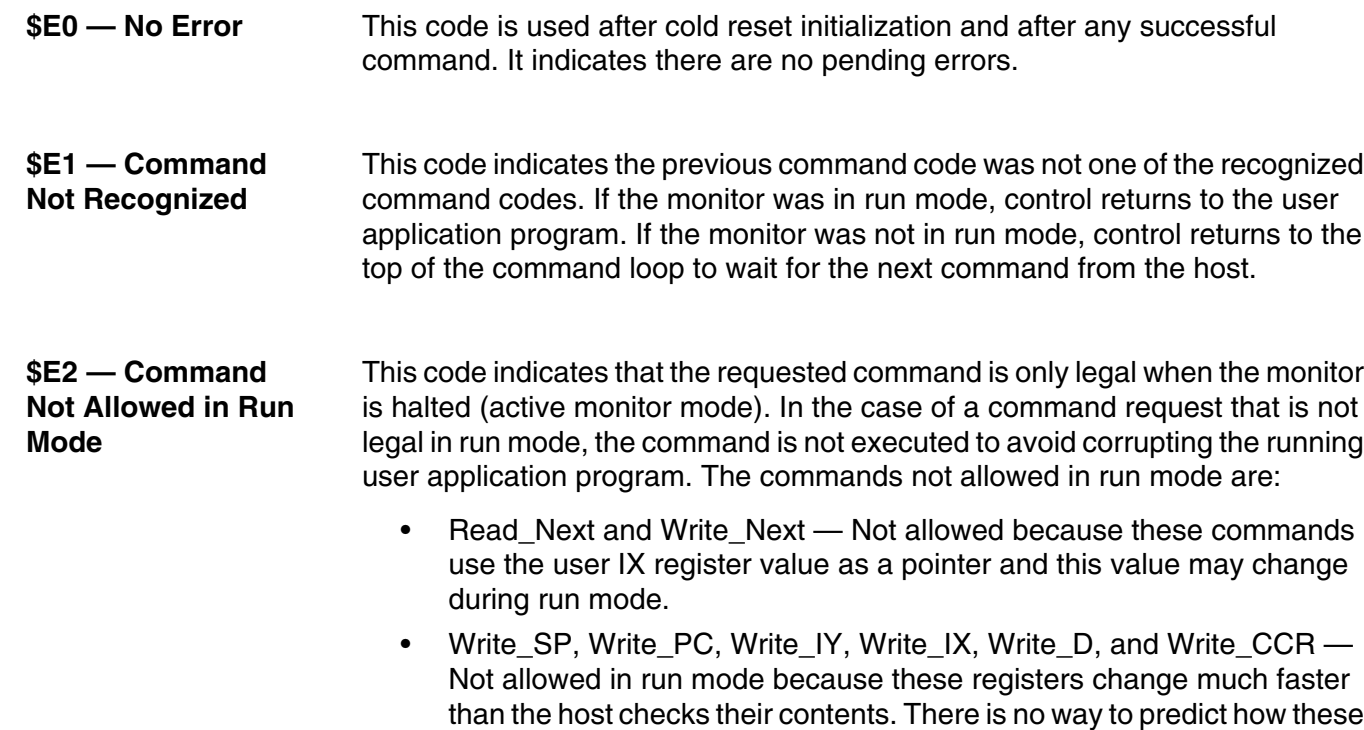

running.

## **\$E3 — Stack Pointer Out of Range**

This error code indicates that when the monitor program took over control from a running user program, the stack pointer was not pointing to a valid RAM location. This is an unrecoverable error because the interrupt that caused the monitor to gain control wrote to several memory locations below the current invalid stack pointer location. If the stack pointer was pointing into the on-chip registers, this could have corrupted important system configuration settings. In addition, the user PC value may not have been written to a read/write location so the monitor would not know where to return to the user program. This error code will also be returned if an interrupt occurs with a non-programmed user vector (\$FFFF).

changes would affect the application program so it would not make sense to execute these commands while the application program is

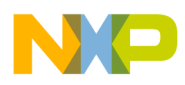

*AN2548/D Command Error Codes*

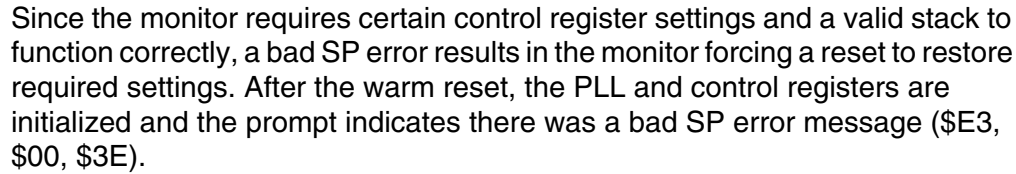

**\$E4 — Write\_SP Attempted with an Invalid SP Value** This error code indicates that the host attempted a Write\_SP command with an invalid 16-bit SP value. In order for the monitor program to function correctly, the SP must always point into a valid area of RAM to support monitor functions. The Write SP command adjusts the supplied SP value (by subtracting 9) to compensate for the user register stack frame. In addition, the monitor needs a certain amount of stack space for stacking return addresses for nested subroutine calls and for temporary storage of register contents during the normal course of executing the monitor program. Because of these monitor requirements, the valid range of values for SP is a little less that the whole range of RAM addresses. See **[\\$AA — Write\\_SP](#page-7-0)** for details.

**\$E5 — Byte Write Access to Nonvolatile Memory**

**\$E6 — FACCERR or FPVIOL FLASH Error** This code indicates that a byte write access to a FLASH or EEPROM location was attempted. Byte writing to the nonvolatile memory of the HCS12 devices is not permitted.

This code indicates that an access error or protection violation error occurred during an attempt to write or erase FLASH/EEPROM memory. In cases where a single word was being programmed or a single page was being erased, the attempted FLASH/EEPROM operation might not have been performed. In cases where multiple bytes were being programmed or multiple pages were being erased, this error indicates that at least one location or page erase operation was flagged with an error. This monitor does not provide more detailed information about these errors. The debug tool or programmer running in the host PC can perform additional memory reads to get more detailed information about the error. This error code will also be returned if the debug tool attempts to program over the protected monitor space (\$F800–\$FFFF).

**\$E7 and \$E8** Error codes not implemented

#### **\$E9 — EACCERR or EPVIOL EEPROM Error**

This code indicates that an access error or protection violation error occurred during an attempt to write or erase EEPROM memory. In cases where a single word was being programmed or a single page was being erased, the attempted EEPROM operation might not have been performed. In cases where multiple bytes were being programmed or multiple pages were being erased, this error indicates that at least one location or page erase operation was flagged with an error. This monitor does not provide more detailed information about these errors. The debug tool or programmer running in the host PC can perform additional memory reads to get more detailed information about the error.

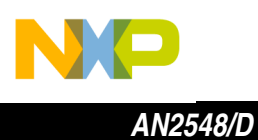

## **Monitor Status Codes**

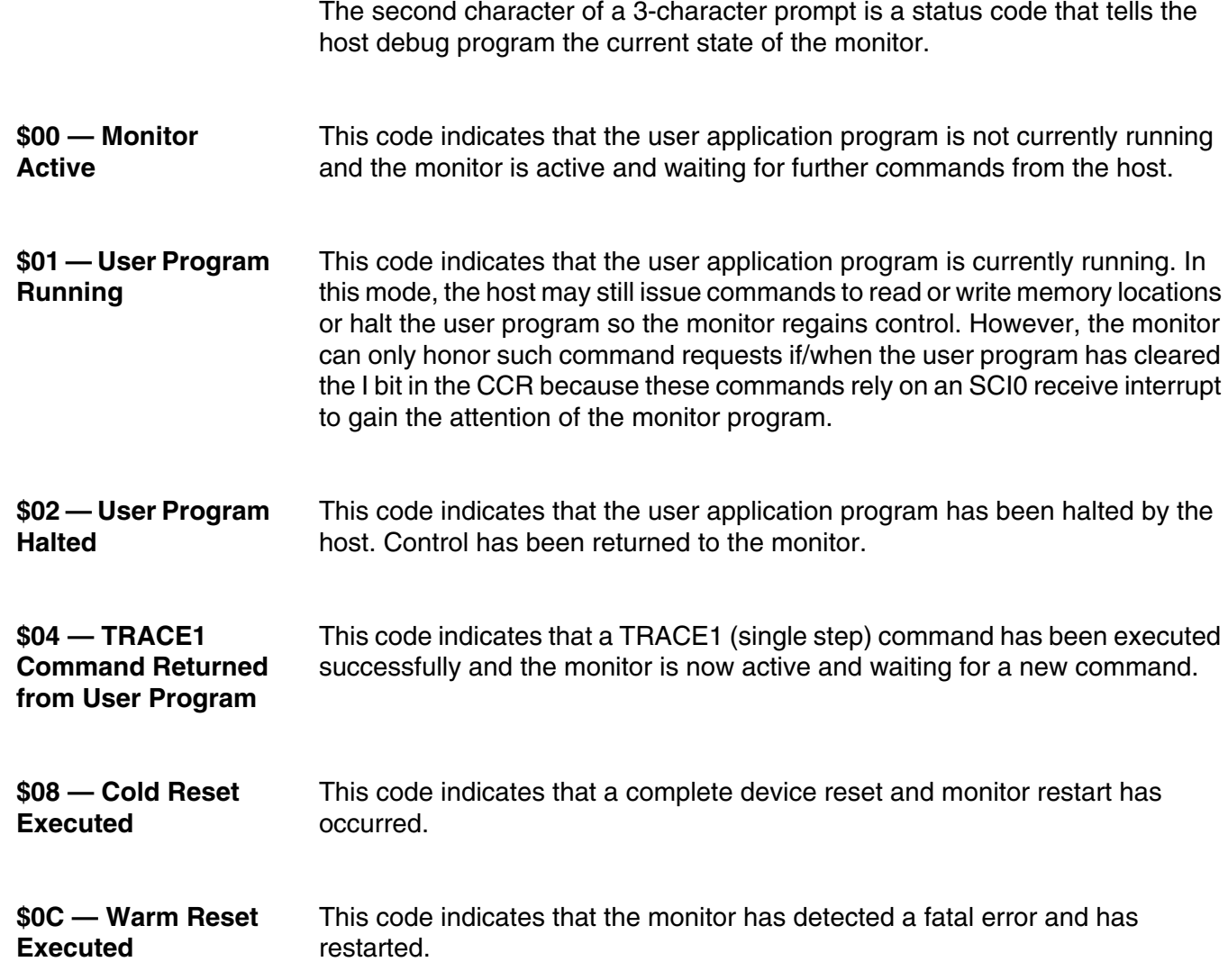

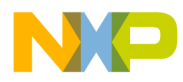

### **Software Detail**

To create applications software that will run both with the monitor program and without, several simple modifications must be made to the environment:

#### **1. Memory must be configured per EB386/D.**

For assembly programs, the following lines should be added to the start of the source code and executed:

 movb #\$00,INITRG ;set registers at \$0000 movb #\$39,INITRM ;set ram to end at \$3fff movb #\$09, INITEE ; set eeprom to end at \$0fff

> For C programs, the following lines should be added to the Start12.c file at the beginning of the \_Startup() function, before any calls or jumps occur:

```
/* for Monitor based software remap the RAM & EEPROM to adhere
   to EB386. Edit RAM and EEPROM sections in PRM file to match these. */
  *((unsigned char *) 0x0011)=0x00; /* lock registers block to 0x0000 */
  *((unsigned char *) 0x0012)=0x09; /* lock EEPROM block to 0x0000 */
  *((unsigned char *) 0x0010)=0x39; /* lock Ram to end at 0x3FFF */
/* Here user defined code could be inserted, the stack could be used */
```
#### **2. Memory definition should be adjusted to match above configurations.**

For assembly programs — All ORG statements in the application should be adjusted, such that they reflect actual memory of their device with the above setting.

For C programs — The projects linker file should be adjusted, such that they reflect actual memory of their device with the above setting. In CodeWarrior, this is the .prm file. Shown below is an example:

//INTERNAL\_RAM = READ\_WRITE  $0 \times 0400$  TO  $0 \times 1$ FFF; /\* Default for E128 \*/

#### Change to:

INTERNAL\_RAM = READ\_WRITE 0x2000 TO 0x3FFF; /\* For Monitor compatibility\*/

**3. Vectors should remain defined at \$FF80–\$FFFF. The monitor will create a copy of the application's vectors in a jump table from \$F780–\$F7FF.**

d u  $\mathbf 0$ t o

r, I

n

.<br>ق

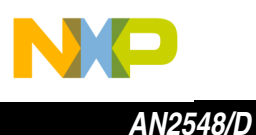

#### **4. Application code should exclude the \$F780–\$FF7F memory.**

For assembly programs — In the CodeWarrior assembler, the following definition may be added to generate an automatic error if this occurs:

```
IF EndOfApplication >= $F780
    FAIL "Application code overflows into Monitor area"
   ENDIF
```
The application just needs to define the EndOfApplication label to reference the end of the application code.

For C programs in the CodeWarrior environment, FLASH settings for the upper bank should be modified in the .prm file. Shown below is an example:

//ROM\_C000 = READ\_ONLY 0xC000 TO 0xFF7F; /\* upper bank of 16K FLASH \*/

Change to:

 $ROM\_CO00 = READ\_ONLY$  0xC000 TO 0xF77F; /\* upper bank of 16K FLASH \*/

#### **Monitor Mode versus Run Mode**

At any given time, the target MCU is operating in either monitor mode or run mode. Monitor mode refers to the mode of operation where the target MCU is executing code within the monitor and keeps active control waiting for additional commands through the serial interface. Run mode refers to the mode of operation where the target MCU is executing the user application program. Some monitor commands such as Read\_Byte and Write\_Byte can be executed while the target MCU is in run mode. In this case, an SCI0 interrupt causes the monitor to temporarily gain control to decode and execute the requested command. When the command is completed, the monitor automatically returns control to the user application program. Throughout such a sequence, the target MCU is said to be in run mode even though software in the monitor is executed to complete the requested command.

The HALT command causes an SCI0 interrupt which causes the CPU registers to be pushed onto the stack. The ISR for SCI0 then sets the run mode flag (even though this flag will be cleared again if the command that caused the SCI0 interrupt turns out to be the HALT command).

Breakpoints use the SWI exception (the TRACE1 command also uses this hardware breakpoint), which is not blocked when the I bit in the CCR is set. This implies that TRACE1 and breakpoints always work independent of what the user program does to the I bit. Other commands use the SCI0 interrupt. These other commands cannot execute unless the user program clears the I bit. There are some cases where it would be natural for a user program to set the

<span id="page-16-0"></span>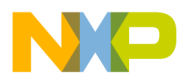

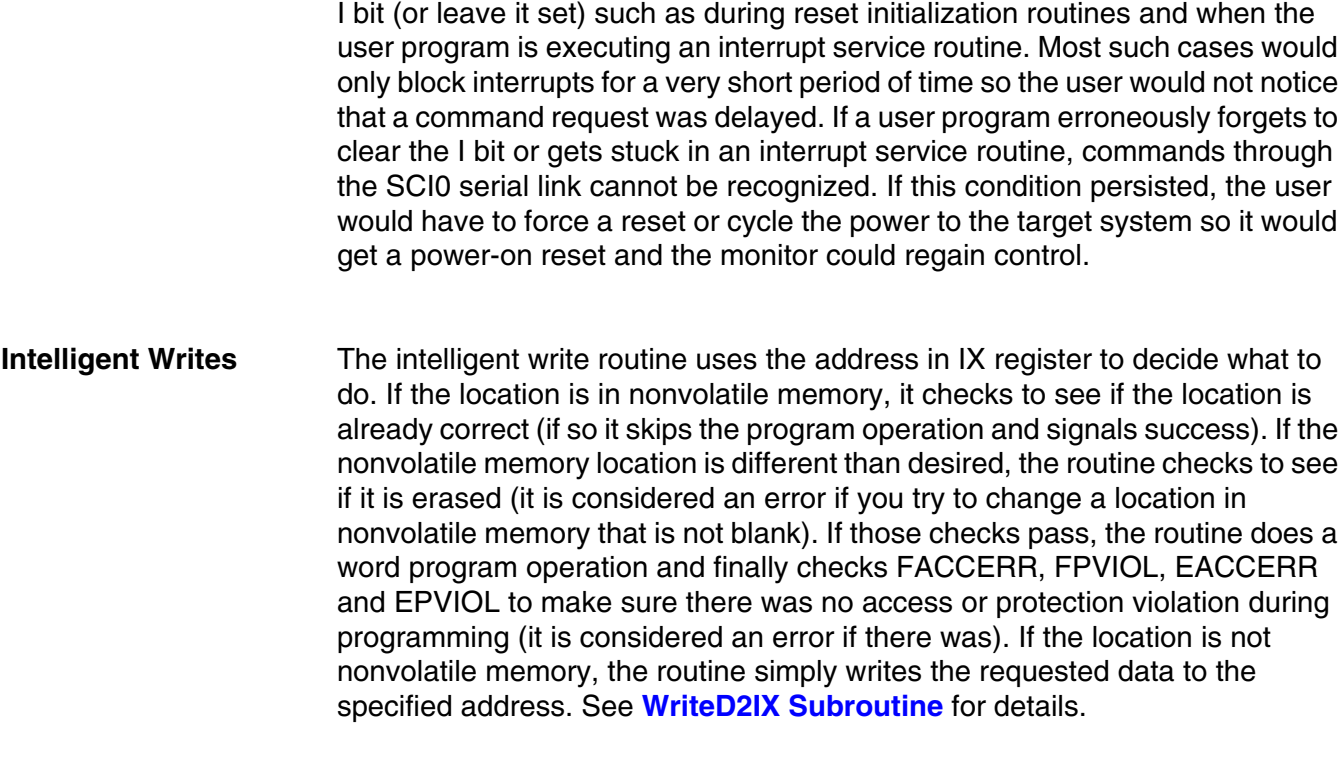

### **DoOnStack Subroutine**

This unusual subroutine is used to program FLASH locations or perform erase operations in the FLASH memory. You cannot execute a program out of the FLASH array while a program or erase operation is being performed on the same nonvolatile memory array. Because of this, the DoOnStack subroutine (which is located in the FLASH), copies a small routine onto the stack (in RAM) and then passes control to that subroutine on the stack. When the operation is finished, an RTS returns control from the DoOnStack routine. This de-allocates the space used by the small stack routine and then returns to the program where DoOnStack was called.

Prior to calling DoOnStack, the main program started a FLASH operation by writing data to a FLASH address and by writing an erase or word program command code to the FCMD register. These steps can be performed by code executing in the FLASH, but the final step of setting the CBEIF bit in FSTAT must not be executed from within the FLASH. The FLASH is removed from the memory map as soon as this write is executed.

The first line in DoOnStack saves the X index register on the stack. The SpMoveLoop copies the SpSub routine onto the stack (with a series of PSHD instructions) starting with the last word of SpSub and ending with the push of the first word of SpSub onto the stack. At this point, the stack pointer points to the location of the first word of the stacked SpSub routine. The TFR in the next line copies the SP into the IX register so X points to the start of the copy of

*AN2548/D*

SpSub on the stack. The next line preloads A with a mask corresponding to the CBEIF bit which will be used to complete the FLASH command.

At this point if the monitor program is active, the I bit in the CCR is already set to mask interrupts; however, since this routine can also be called as a utility subroutine from a user program, the I bit may or may not be set at the time DoOnStack is called. The next two lines save the CCR (and the I bit) for restoration after the JSR calls the SpSub routine.

The JSR ,x instruction calls the copy of SpSub that is now located on the stack. The SpSub subroutine was written in a position-independent manner so it could be copied to a new location (on the stack) and would still execute as expected. SpSub is such a short subroutine that it was easy to make it position independent.

SpSub completes the FLASH command by writing 1 to the CBEIF bit in FSTAT. The series of NOPs in the routine is to used to ensure that the FLASH state machine has registered the command before polling begins. This delay is required so the internal FLASH command sequencer can properly update the CBEIF and CCIF flags in FSTAT. Execution stays in the ChkDone loop until the command finishes (CCIF becomes set). At this point, the FLASH is back in the memory map and we can return to DoOnStack (which is in FLASH). The RTS in the SpSub returns to the DoOnStack routine.

*NOTE: Due to the RTS (in lieu of an RTC instruction), any user calls to this routine from banked memory are prohibited. This means that user access to this routine must be called from the non-banked areas of FLASH (\$4000 or \$C000 areas).*

> The CCR can be saved if needed, but not the interrupt state. CCR should be restored (as well as the interrupt state), and the stack used for the SpSub is deallocated. Next the FSTAT register is read and masked for the FACCERR and FPVIOL violations are recorded to be returned to the calling program. The IX register is then restored with the status of the routine preserved so that a simple BEQ or BNE can be used to check for errors after returning to the main program.

**Vector Redirection** This monitor uses a software pseudo-vector mechanism that is traditionally used in ROM monitors. Because the monitor resides at \$F800–\$FFFF, and this 2-Kbyte block is protected, when an interrupt occurs, the vector is fetched from \$FF80–\$FFFE as normal, but is redirected to the pseudo-vector table located at \$F780–\$F7FE. This vector redirection mechanism places the pseudo-vector interrupt vectors in unprotected space so the user can control the contents.

> Because the real vectors are in protected space, it is not possible for a user to unintentionally erase the real vectors.

> After power-on, reset, or while the monitor is active, due to ISR or startup entry the I bit in the CCR is set. This prevents interrupts from being recognized so

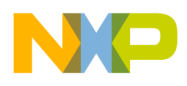

the vectors are not needed at those times. Interrupts only become critical when the monitor passes control to the user program through a GO or TRACE1 command.

The monitor also redirects programming commands for the \$FF80–\$FFFE area to the \$F780–\$F7FF pseudo vector area. This allows programs that are developed with the serial monitor program to execute normally if loaded stand alone.

**Stack Usage Details** Worst-case stack usage by the monitor determines how much extra space a user needs to allow below their application stack to support debugging with the monitor. With the large RAM space available in the HCS12 Family, this is not as important as with small MCUs with less RAM. Typically, the bootloader functions for programming and erasing nonvolatile memory are done before attempting to do any debugging on user programs. Because of this, the amount of stack needed for these commands is generally not important.

> The monitor was written to try to minimize the amount of stack needed to support debugging.

During reset initialization:

- The stack pointer is set to the end of RAM+1 (\$4000).
- A 9-byte user register stack frame is set up with all zeros except the user CCR which is initially set to  $$D0 (SX-IN--)$ .
- The I bit is set, which disables all maskable interrupts.
- The user PC is initially loaded with the user reset vector at \$F7FE:\$F7FF assuming that the lsb of the vector is not \$FF.

Users should allow 35 bytes of extra space in the bottom-most area of the stack for worst-case stack usage. This space will be needed for debugging application programs with the monitor program. Because the smallest HCS12 Family member to date has 2K of RAM available, the 2% overhead is considered to be a minor limitation.

Failure to allow this extra space could result in the monitor overwriting other user resources such as RAM variables or register space. For applications that cannot tolerate this extra stack space, use a BDM-based debug development system that does not use any user memory or resources.

The monitor checks the value of the SP in the SWI service routine to make sure it can support normal monitor activity. If SP is less than RamStart+35 or greater than RamLast, the monitor forces a warm reset to get the stack pointer back into a legal range. If SP is outside this range, the stacking operation for the SWI could write over other system resources including program variables or control and status registers.

n

.<br>ق

<span id="page-19-0"></span>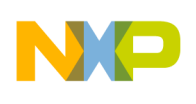

*AN2548/D*

**User-Accessible Utility Subroutines** One of the most common ways to reduce code space is to develop a good set of utility subroutines. A good utility subroutine is one that can be used in several different contexts to perform some common task. The following utility subroutines are provided for the user:

- PutChar
- GetChar
- EraseAllCmd
- DoOnStack
- WriteD2IX

These routines are documented in the source code and previous pages. It is recommended that users wishing to add to this jump table of instructions do so in a manner that does not affect currently implemented commands.

**WriteD2IX Subroutine** The WriteD2IX subroutine saves code space similar to the way other subroutines save space, but there is more important benefit from combining this function into a subroutine. The Write\_Byte command, the Write\_Next command, and the block write command all change the contents of memory locations. By building these functions into a subroutine, it is possible to make the operation use the address to intelligently decide whether to program FLASH memory or simply write the data to the requested RAM or register location. This routine also performs error checks to detect improper attempts to program nonvolatile locations. The resulting routine ensures that FLASH programming will be performed in exactly the same way no matter which monitor command is responsible for the change. This helps improve code reliability and reduces the amount of testing for the final program. If a change is needed for the nonvolatile programming algorithm, it can be changed in this one routine rather than having to locate three different places to correct the program.

**Setting Up the SCI Baud Rate** SCI baud rates are derived by dividing the bus frequency, so if the bus frequency changes, the divider for the baud rate generator must change. This monitor uses 115.2 kbaud. The baud rate must be within about ±4.5% of the ideal rate. A modulo divider is controlled by the SCIBR (SBR12..SBR0) setting in the SCIBDH and SCIBDL registers.

The formula for computing baud rate from bus frequency is:

Baud\_Rate = Bus\_Frequency / (SBR  $\times$  16)

 $\boldsymbol{g}$  $\bf \Phi$ 

mic

o n d u  $\mathbf 0$ t o

r, I

n

.<br>ق

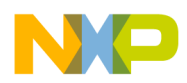

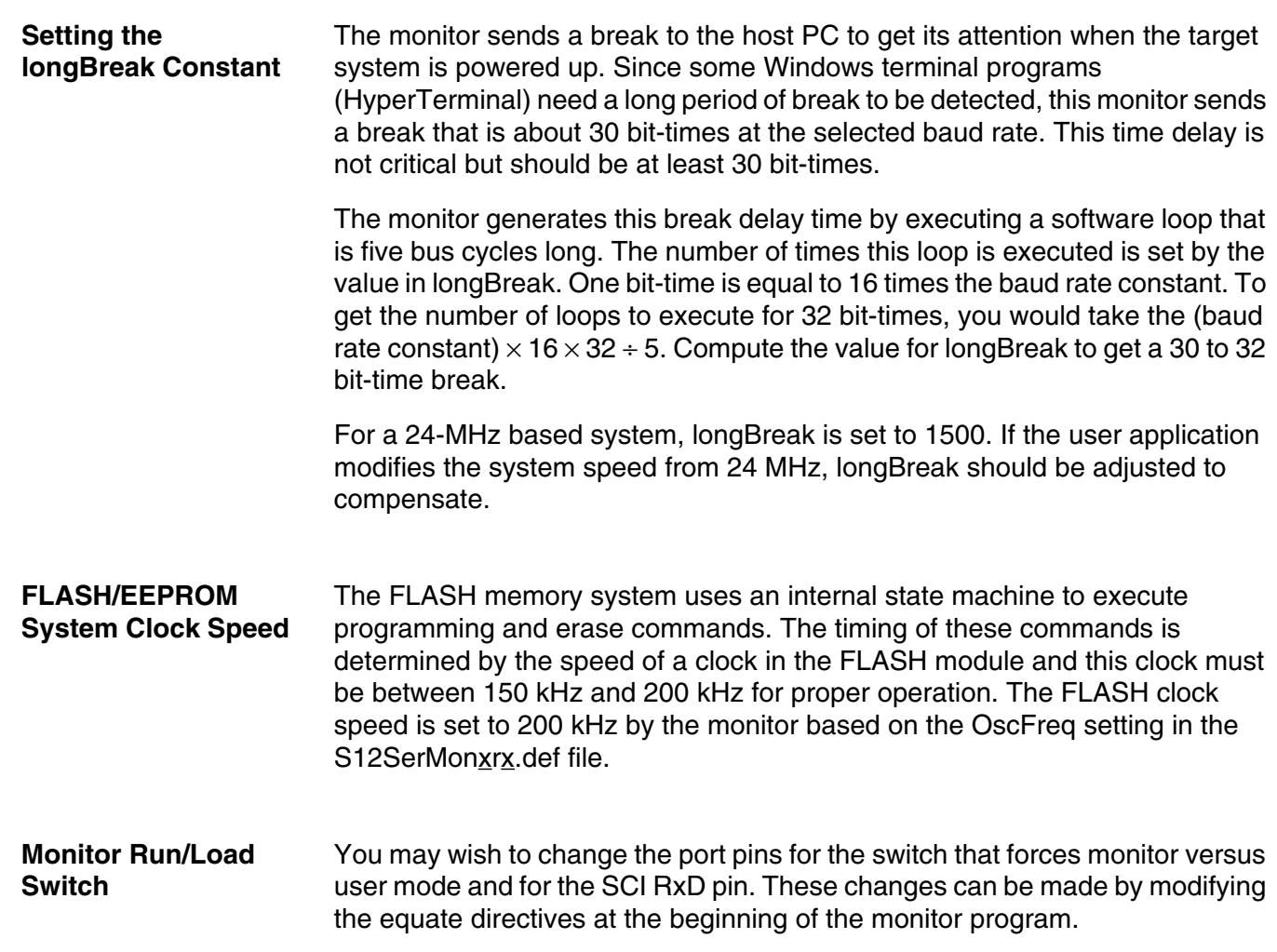

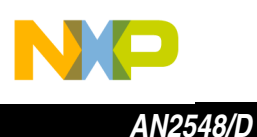

## **Conclusion**

This application note has described a 2-Kbyte serial monitor program. In addition to the use of this program as a debug monitor program, it also serves as a good programming example for the HCS12 Family of microcontrollers and demonstrates a number of useful programming techniques.

Routines for erasing and programming nonvolatile FLASH memory are described in detail. The unusual DoOnStack subroutine copies a small routine onto the stack and executes it there since it is not possible to program or erase the FLASH memory from code executing within the same FLASH array. This routine can easily be adapted for use in other user programs. The WriteD2IX subroutine decides whether to use FLASH or simple RAM write operations, depending on the address of the location to be programmed. The reset initialization routines show how to setup the PLL and SCI subsystems. A technique for differentiating between a warm reset compared to a cold reset is also described.

A set of 23 primitive monitor commands has been developed to support third-party FLASH programming and debug tools. This monitor enables debugging through an on-chip SCI serial interface instead of using a more expensive background debug interface development system.

**Code Listing** Companion software for this program is available from the Motorola web site, http://motorola.com/sps:

AN2548SW1.zip — Complete Assembly source files

AN2548SW2.zip — Full CodeWarrior project

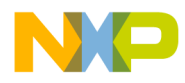

*AN2548/D Conclusion*

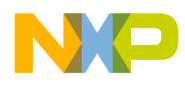

#### **Home Page:**

www.freescale.com

#### **E-mail:**

support@freescale.com

#### **USA/Europe or Locations Not Listed:**

Freescale Semiconductor Technical Information Center, CH370 1300 N. Alma School Road Chandler, Arizona 85224 +1-800-521-6274 or +1-480-768-2130 support@freescale.com

#### **Europe, Middle East, and Africa:**

**How to Reach Us:**<br>
Home Page:<br>
www.freescale.com<br> **E-mail:**<br>
support@freescale.com<br> **USA/Europe or Locations No**<br>
Freescale Semiconductor<br>
Technical Information Center, (1300 - 521-6274 or +1-480-76<br>
support@freescale.com Freescale Halbleiter Deutschland GmbH Technical Information Center Schatzbogen 7 81829 Muenchen, Germany +44 1296 380 456 (English) +46 8 52200080 (English) +49 89 92103 559 (German) +33 1 69 35 48 48 (French) support@freescale.com

#### **Japan:**

1-8-1, Shimo-Meguro, Meguro-ku, Freescale Semiconductor Japan Ltd. **Headquarters** ARCO Tower 15F Tokyo 153-0064 Japan 0120 191014 or +81 3 5437 9125 support.japan@freescale.com

#### **Asia/Pacific:**

Freescale Semiconductor Hong Kong Ltd. Technical Information Center 2 Dai King Street Tai Po Industrial Estate Tai Po, N.T., Hong Kong +800 2666 8080 support.asia@freescale.com

#### *For Literature Requests Only:*

Freescale Semiconductor Literature Distribution Center P.O. Box 5405 Denver, Colorado 80217 1-800-441-2447 or 303-675-2140 Fax: 303-675-2150 LDCForFreescaleSemiconductor@hibbertgroup.com

Information in this document is provided solely to enable system and software implementers to use Freescale Semiconductor products. There are no express or implied copyright licenses granted hereunder to design or fabricate any integrated circuits or integrated circuits based on the information in this document. Freescale Semiconductor reserves the right to make changes without further notice to any products herein. Freescale Semiconductor makes no warranty, representation or guarantee regarding the suitability of its products for any particular purpose, nor does Freescale Semiconductor assume any liability arising out of the application or use of any product or circuit, and specifically disclaims any and all liability, including without limitation consequential or incidental damages. "Typical" parameters which may be provided in Freescale Semiconductor data sheets and/or specifications can and do vary in different applications and actual performance may vary over time. All operating parameters, including "Typicals" must be validated for each customer application by customer's technical experts. Freescale Semiconductor does not convey any license under its patent rights nor the rights of others. Freescale Semiconductor products are not designed, intended, or authorized for use as components in systems intended for surgical implant into the body, or other applications intended to support or sustain life, or for any other application in which the failure of the Freescale Semiconductor product could create a situation where personal injury or death may occur. Should Buyer purchase or use Freescale Semiconductor products for any such unintended or unauthorized application, Buyer shall indemnify and hold Freescale Semiconductor and its officers, employees, subsidiaries, affiliates, and distributors harmless against all claims, costs, damages, and expenses, and reasonable attorney fees arising out of, directly or indirectly, any claim of personal injury or death associated with such unintended or unauthorized use, even if such claim alleges that Freescale Semiconductor was negligent regarding the design or manufacture of the part.

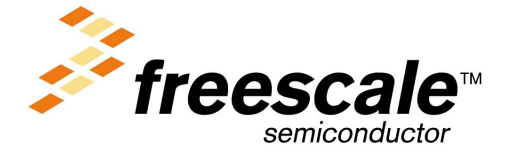

AN2548/D For More Information On This Product, Go to: www.freescale.com